# F O R E R U N N E R ® **6 1 0** Schnellstartanleitung

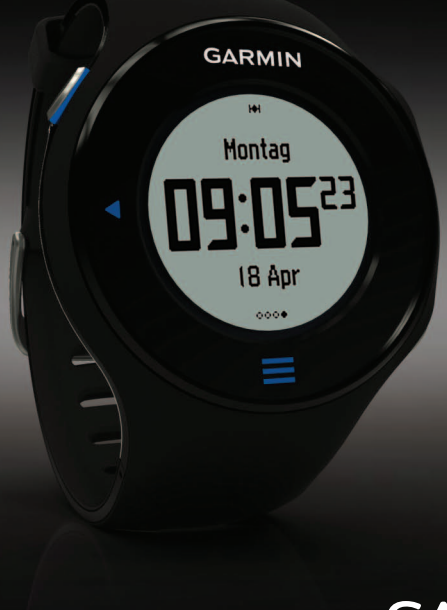

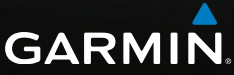

### **Wichtige Informationen**

### **Warnung**

Lassen Sie sich stets von Ihrem Arzt beraten, bevor Sie ein Trainingsprogramm beginnen oder ändern. Lesen Sie alle Produktwarnungen und sonstigen wichtigen Informationen in der Anleitung *Wichtige Sicherheits- und Produktinformationen*, die dem Produkt beiliegt.

#### *Hinweis*

Der Forerunner® ist gemäß IEC-Norm 60529 IPX7 wasserdicht. In einer Tiefe von einem Meter widersteht das Gerät 30 Minuten lang dem Eindringen von Wasser. Eine längere Eintauchzeit kann zu Schäden am Gerät führen. Reiben Sie das Gerät nach Kontakt mit Wasser trocken und lassen Sie es an der Luft trocknen, bevor Sie es verwenden oder aufladen.

**Hinweis:** Der Forerunner darf nicht beim Schwimmen getragen werden.

# **Erste Schritte**

Führen Sie folgende Schritte aus, wenn Sie den Forerunner zum ersten Mal verwenden.

- 1. Laden Sie den Forerunner auf ([Seite 2\)](#page-1-0).
- 2. Konfigurieren Sie den Forerunner [\(Seite 4\)](#page-3-0).
- 3. Erfassen Sie Satellitensignale ([Seite 6](#page-5-0)).
- 4. Legen Sie den optional erhältlichen Herzfrequenzsensor an [\(Seite 7\)](#page-6-0).
- 5. Beginnen Sie mit dem Training [\(Seite 7](#page-6-0)).
- 6. Speichern Sie das Training ([Seite 7](#page-6-1)).

# <span id="page-1-0"></span>**Aufladen des Forerunner**

## **Warnung**

In die Ladehalterung ist ein Magnet integriert. In bestimmten Fällen können Magneten zu Störungen einiger medizinischer Geräte führen, darunter Herzschrittmacher und Insulinpumpen. Achten Sie darauf, dass die Ladehalterung nicht in die Nähe derartiger medizinischer Geräte kommt. Lesen Sie alle Produktwarnungen und sonstigen wichtige

#### *Hinweis*

Zum Schutz vor Korrosion sollten Sie die Kontakte und den umliegenden Bereich vor dem Laden oder dem Anschließen an einen Computer sorgfältig abtrocknen.

- 1. Schließen Sie den USB-Stecker des Kabels am Netzteil an.
- 2. Schließen Sie das Netzteil an eine Steckdose an.
- 3. Richten Sie die Kontakte auf der Rückseite des Forerunner auf die Kontakte an der Ladehalterung  $\Omega$  aus.

Die Ladehalterung ist magnetisch und sorgt für einen festen Sitz des Forerunner.

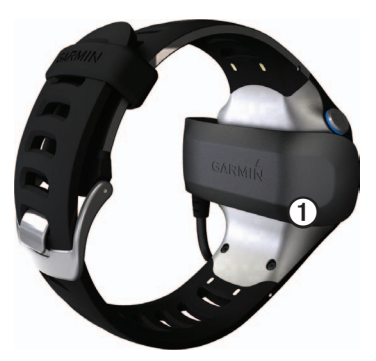

Wenn Sie den Forerunner an eine Stromquelle anschließen, schaltet sich das Gerät ein, und der Ladebildschirm wird angezeigt.

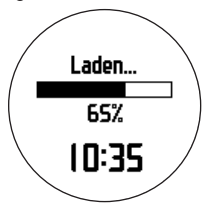

4. Laden Sie den Forerunner vollständig auf.

### <span id="page-3-0"></span>**Konfigurieren des Forerunner**

Wenn Sie den Forerunner zum ersten Mal verwenden, werden Sie aufgefordert, die Systemeinstellungen auszuwählen und Informationen zum Benutzerprofil einzugeben.

- Folgen Sie den Anweisungen auf dem Bildschirm.
- Fahren Sie auf dem Touchscreen nach oben oder nach unten, um Optionen anzuzeigen und die Standardeinstellungen zu ändern.

Tipps zum Verwenden des Touchscreens finden Sie auf [Seite 5.](#page-4-0)

#### **Tasten**

Jede Taste erfüllt mehrere Funktionen.

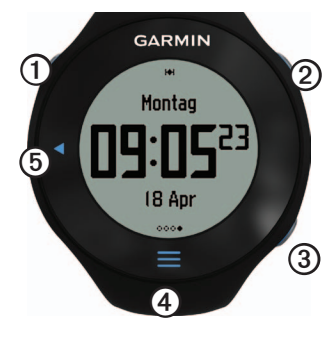

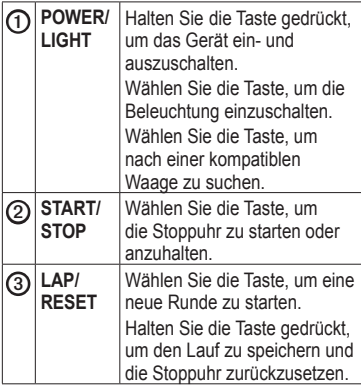

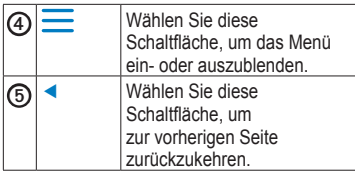

#### **Symbole**

Wenn das Symbol nicht mehr blinkt, ist die Funktion aktiv. Wenn das Symbol blinkt, sucht das Gerät nach Satellitensignalen.

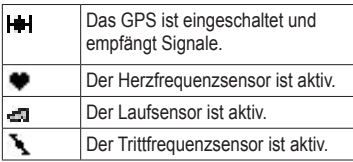

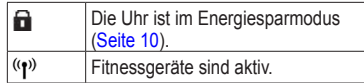

#### <span id="page-4-0"></span>**Tipps zum Verwenden des Touchscreens**

Der Touchscreen des Forerunner unterscheidet sich von dem der meisten anderen mobilen Geräte. Der Touchscreen wurde für die Bedienung mit dem Fingernagel entwickelt. Der Touchscreen wurde optimiert, um unbeabsichtigte Eingaben während des Laufs zu vermeiden.

• Tippen Sie auf den Touchscreen, um einen Bildlauf durch die verfügbaren Seiten  $dur$ chzuführen $\Omega$ .

**TIPP:** Sie können auch mit dem Finger über den Touchscreen fahren.

• Fahren Sie mit dem Finger nach links, um

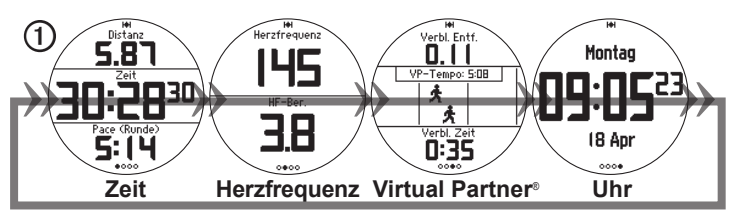

den Energiesparmodus zu beenden.

- Tippen Sie auf den Touchscreen, um Meldungen zu bestätigen.
- Führen Sie jede Touchscreen-Auswahl oder Fingerbewegung einzeln durch.

### <span id="page-5-0"></span>**Erfassen von Satellitensignalen**

Es kann 30 bis 60 Sekunden dauern, bis Satellitensignale erfasst werden.

- 1. Fahren Sie auf der Uhrzeitseite mit dem Finger nach links, um die Meldungen zur Satellitenerfassung anzuzeigen.
- 2. Begeben Sie sich im Freien an eine für den Empfang geeignete Stelle.
- 3. Warten Sie, während der Forerunner nach Satelliten sucht.

Beginnen Sie erst mit der Aktivität, wenn die Meldung für die Satellitenerfassung nicht mehr angezeigt wird.

Uhrzeit und Datum werden automatisch eingerichtet.

### **Anlegen des Herzfrequenzsensors**

**HINWEIS:** Wenn Sie nicht über einen Herzfrequenzsensor verfügen, können Sie diesen Schritt überspringen.

Tragen Sie den Herzfrequenzsensor unterhalb des Brustbeins direkt auf der Haut. Er muss so dicht anliegen, dass er beim Laufen nicht verrutscht.

1. Verbinden Sie das Modul des Herzfrequenzsensors  $\mathbf{Q}$  mit dem Gurt.

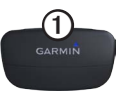

2. Befeuchten Sie beide Elektroden 2 auf der Rückseite des Gurts, um eine optimale Übertragung zwischen Brust und Sender zu ermöglichen.

**HINWEIS**: Einige Herzfrequenzsensoren verfügen über einen Kontaktstreifen ➌. Befeuchten Sie den Kontaktstreifen.

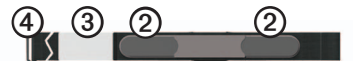

*6 Forerunner 610 – Schnellstartanleitung*

3. Legen Sie den Gurt um die Brust, und befestigen Sie den Haken des Gurts <sup>4</sup> an der Schlaufe.

**HINWEIS:** Das Garmin-Logo sollte von vorn lesbar sein.

4. Das Gerät muss sich in Reichweite (3 m) des Herzfrequenzsensors befinden.

**TIPP:** Werden die Herzfrequenzdaten fehlerhaft oder gar nicht angezeigt, müssen Sie möglicherweise den Gurt enger stellen oder sich ca. 5 bis 10 Minuten aufwärmen.

Nachdem Sie den Herzfrequenzsensor angelegt haben, befindet sich das Gerät im Standby-Modus und ist sendebereit.

Wenn der Herzfrequenzsensor gekoppelt ist, wird eine Meldung sowie  $\bullet$  auf dem Bildschirm angezeigt.

# <span id="page-6-0"></span>**Beginnen des Trainings**

Bevor Sie ein Protokoll aufzeichnen können, müssen Sie Satellitensignale empfangen [\(Seite 6](#page-5-0)) oder den Forerunner mit einem optionalen Laufsensor koppeln.

1. Drücken Sie auf der Stoppuhrseite die Taste **START**, um die Stoppuhr  $\Phi$  zu starten.

Das Protokoll wird nur aufgezeichnet, wenn die Stoppuhr läuft. Distanz ➋ und Rundenpace ➌ werden auf der Stoppuhrseite angezeigt.

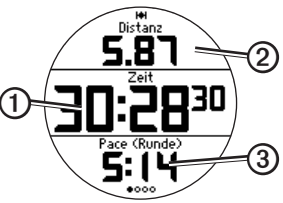

Bei den angezeigten Datenfeldern handelt es sich um die Standardeinstellungen. Sie können die Datenfelder anpassen ([Seite 9](#page-8-0)).

2. Wählen Sie nach dem Lauf die Taste **STOP**.

# <span id="page-6-1"></span>**Speichern des Laufs**

Halten Sie die Taste **RESET** gedrückt, um den Lauf zu speichern und die Stoppuhr zurückzusetzen.

# **Protokoll**

Der Forerunner speichert Daten basierend auf Aktivitätstyp, verwendetem Zubehör und Trainingseinstellungen. Bei normalem Gebrauch können mit dem Forerunner Protokolldaten von ca. 180 Stunden Länge aufgezeichnet werden. Wenn der Speicher des Forerunner voll ist, werden die ältesten Daten überschrieben.

#### **Anzeigen des Protokolls**

Das Protokoll enthält Daten zu Datum, Uhrzeit, Distanz, Aktivitätszeit, Kalorien sowie zu durchschnittlicher und maximaler Pace oder Geschwindigkeit. Im Protokoll können auch Daten zu durchschnittlicher und maximaler Herzfrequenz und Trittfrequenz angezeigt werden, wenn Sie den Herzfrequenzsensor, den Laufsensor oder den Trittfrequenzsensor (optionales Zubehör) verwenden.

- 1. Wählen Sie  $\equiv$  > **Protokoll** > **Aktivitäten**.
- 2. Fahren Sie mit dem Finger nach oben oder nach unten, um einen Bildlauf durch gespeicherte Aktivitäten durchzuführen.
- 3. Wählen Sie eine Aktivität.
- 4. Blättern Sie zum Ende der Seite, und wählen Sie **Runden anzeigen**.
- 5. Fahren Sie mit dem Finger nach oben oder nach unten, um einen Bildlauf durch Runden durchzuführen.

#### **Löschen eines Laufs**

- 1. Wählen  $\text{Sie} \equiv \text{Protokoll} >$ **Aktivitäten**.
- 2. Wählen Sie einen Lauf.
- 3. Blättern Sie zum Ende der Seite, und wählen Sie **Löschen** > **Ja**.

### **Verwenden von Garmin Connect**

Garmin Connect ist eine webbasierte Software zum Speichern und Analysieren von Daten.

- 1. Rufen Sie die Website [www.](www.garminconnect.com/start) [garminconnect.com/start](www.garminconnect.com/start) auf.
- 2. Folgen Sie den Anweisungen auf dem Bildschirm.

### **Senden des Protokolls an den Computer**

- 1. Schließen Sie den USB ANT Stick an einen USB-Anschluss des Computers an. Garmin ANT Agent wird automatisch über die Treiber des USB ANT Stick installiert. Sie können USB ANT Agent herunterladen, falls die Installation nicht automatisch über die Treiber erfolgt. Weitere Informationen finden Sie unter [www.garminconnect.com/start.](www.garminconnect.com/start)
- 2. Das Gerät muss sich in Reichweite (3 m) des Computers befinden.
- 3. Folgen Sie den Anweisungen auf dem Bildschirm.

### <span id="page-8-0"></span>**Anpassen der Trainingsseiten**

Sie können die Datenfelder auf vier Trainingsseiten anpassen. Eine vollständige Liste der verfügbaren Datenfelder finden Sie im *Forerunner 610 – Benutzerhandbuch*.

1. Wählen  $\text{Sie} \equiv \text{Sins}$ **Einstellungen Trainingsseiten**.

- 2. Wählen Sie eine Trainingsseite.
- 3. Wählen  $\mathcal{X}$ .
- 4. Wählen Sie die Anzahl der Datenfelder aus, die Sie auf der Seite anzeigen möchten.
- 5. Wählen Sie **Aktiviert**.
- 6. Wählen ◄.
- 7. Wählen Sie ein Datenfeld aus, um es zu ändern.
- 8. Wählen Sie eine Kategorie und ein **Datenfeld**

Wählen Sie beispielsweise die Option **Herzfrequenz** > **HF – Runde**.

# **Informationen zum Akku**

# **Warnung**

Dieses Produkt ist mit einem Lithium-Ionen-Akku ausgestattet. Lesen Sie alle Produktwarnungen und sonstigen wichtigen Informationen in der Anleitung *Wichtige Sicherheits- und Produktinformationen*, die dem Produkt beiliegt.

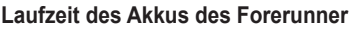

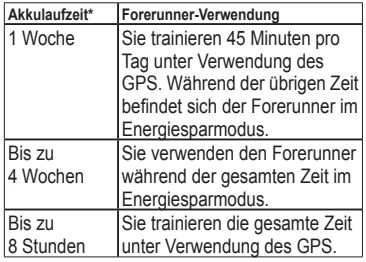

\* Die Laufzeit eines vollständig aufgeladenen Akkus hängt davon ab, wie lange Sie das GPS, die Beleuchtung und den Energiesparmodus verwenden. Wenn das Gerät sehr niedrigen Temperaturen ausgesetzt wird, führt dies ebenfalls zu einer Reduzierung der Akkulaufzeit.

#### <span id="page-9-0"></span>**Energiesparmodus**

Werden eine bestimmte Zeit lang keine Eingaben vorgenommen, schaltet der Forerunner in den Energiesparmodus, und das Symbol  $\blacksquare$  wird angezeigt. Der Forerunner zeigt die Uhrzeit und das Datum an, stellt jedoch keine Verbindung zu ANT+-Zubehör her und verwendet auch nicht das GPS.

Fahren Sie mit dem Finger nach links, um den Energiesparmodus zu beenden.

# **Fehlerbehebung**

#### **Zurücksetzen des Geräts**

Falls die Tasten oder der Bildschirm nicht mehr reagieren, müssen Sie das Gerät möglicherweise zurücksetzen.

- 1. Halten Sie die Taste **POWER** gedrückt, bis sich der Bildschirm abschaltet.
- 2. Halten Sie die Taste **POWER** gedrückt, bis sich der Bildschirm einschaltet.

#### **Benutzerhandbuch**

- 1. Rufen Sie die Website [www.garmin.com](www.garmin.com/intosports) [/intosports](www.garmin.com/intosports) auf.
- 2. Wählen Sie Ihr Produkt.
- 3. Klicken Se auf **Handbücher**.

#### **Registrieren des Geräts**

Helfen Sie uns, unseren Service weiter zu verbessern, und füllen Sie die Online-Registrierung noch heute aus:

• Rufen Sie die Website [http://my.garmin](http://my.garmin.com) [.com](http://my.garmin.com) auf.

• Bewahren Sie die Originalquittung oder eine Kopie an einem sicheren Ort auf.

#### **Weitere Informationsquellen**

Weitere Informationen zu diesem Produkt finden Sie auf der Garmin-Website.

- Rufen Sie die Website [www.garmin.com](www.garmin.com/intosports) [/intosports](www.garmin.com/intosports) auf.
- Rufen Sie die Website [www.garmin.com](http://www8.garmin.com/learningcenter/) [/learningcenter](http://www8.garmin.com/learningcenter/) auf.
- Rufen Sie die Website [http://buy.garmin](http://buy.garmin.com) [.com](http://buy.garmin.com) auf, oder wenden Sie sich an einen Garmin-Händler, um Informationen zu optionalem Zubehör und Ersatzteilen zu erhalten.

#### **Kontaktaufnahme mit dem Support von Garmin**

Falls Sie Fragen zum Produkt haben, können Sie sich an den Support von Garmin wenden.

- Besuchen Sie in den USA die Website www.garmin.com/support, oder wenden Sie sich telefonisch unter +1-913-397- 8200 bzw. +1-800-800-1020 an Garmin USA.
- In Großbritannien wenden Sie sich telefonisch unter 0808-238-0000 an

Garmin (Europe) Ltd.

• Besuchen Sie in Europa die Website www.garmin.com/support, und klicken Sie auf **Contact Support**, um Supportinformationen für das jeweilige Land zu erhalten. Alternativ können Sie sich telefonisch unter +44 (0) 870-850-1241 an Garmin (Europe) Ltd. wenden.

© 2011-2012 Garmin Ltd. oder deren Tochtergesellschaften. Garmin®, das Garmin-Logo, Virtual Partner® und Forerunner® sind Marken von Garmin Ltd. oder deren Tochtergesellschaften und sind in den USA und anderen Ländern eingetragen. Garmin Connect™, USB ANT Stick™, ANT™ und ANT+™ sind Marken von Garmin Ltd. oder deren Tochtergesellschaften. Diese Marken dürfen nur mit ausdrücklicher Genehmigung von Garmin verwendet werden. Aktuelle Software-Updates (mit Ausnahme von Kartendaten) erhalten Sie während der gesamten Nutzungsdauer des Produkts von Garmin kostenlos auf der Garmin-Website unter www.garmin.com.

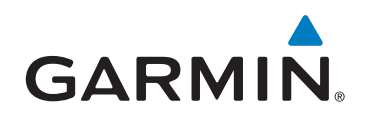

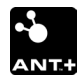

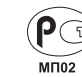

Garmin International, Inc. 1200 East 151st Street, Olathe, Kansas 66062, USA

(  $\epsilon$ 

Garmin (Europe) Ltd. Liberty House, Hounsdown Business Park, Southampton, Hampshire, SO40 9LR, Vereinigtes Königreich

Garmin Corporation No. 68, Zhangshu 2<sup>nd</sup> Road, Xizhi Dist., New Taipei City, 221, Taiwan Republik China

November 2012 190-01296-52 Überarb. B Gedruckt in Taiwan